**Department of Information Systems and Operations Management** 

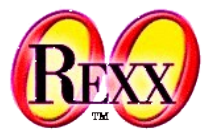

### **Windows-Automatisation 1**

OLE-Automation/ActiveX-Automation, ooRexx Proxy Class "OLEObject"

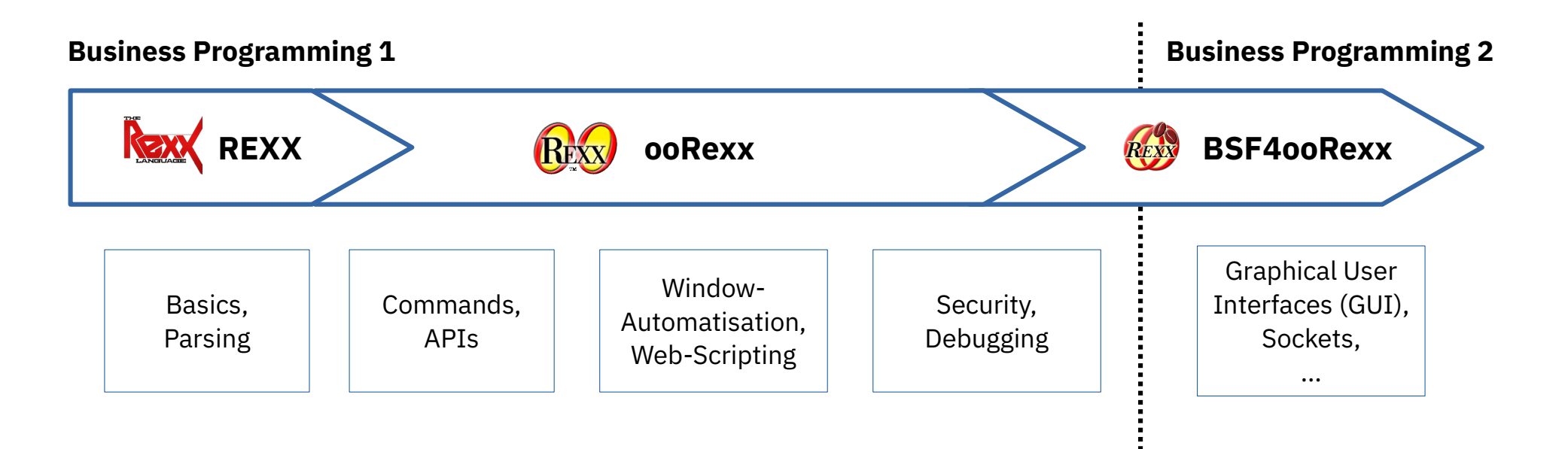

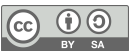

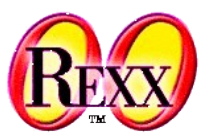

- **COM**: **C**omponent **O**bject **M**odel
	- RPC ("remote procedure call")
	- Defines standard *interface* function "*I*Unknown"
	- Developed further
		- DCOM, COM+
- **OLE** : **O**bject **L**inking and **E**mbedding
	- COM-based, *interface* function "*I*Dispatch"
	- Linking of documents (dynamic data exchange, DDE)
		- Cold link
		- Warm link
		- Hot link
	- Embedding of alien/foreign documents

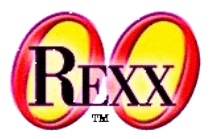

- VBX, OCX, ActiveX
	- Set of COM-Interfaces for defining Windows "components"
		- Windows programs, which can be combined as building stones
		- Defined interface for communicating with components
	- Acronyms
		- Visual Basic Extension
			- Mostly developed for GUI
		- Object Component Extension and ActiveX
			- Independent of Visual Basic, therefore usable for all Windows programs

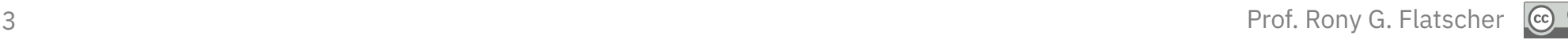

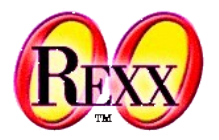

- OLE (ActiveX) Automation
	- Interface for remotely controlling Windows applications/components
	- Set of COM-based interface functions
		- Standardized definition of programming interfaces for (scripting) languages
			- Invocation of *methods* (functions) in a Windows program/component
			- Querying and setting *property* ("attribute") values of a Windows program/component
			- Intercepting of *events* that get raised by a Windows program/component
			- Querying of *constant* values in a Windows program/component
		- Logging of user actions, which can be transformed into a "script" ("macro") program

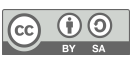

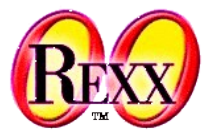

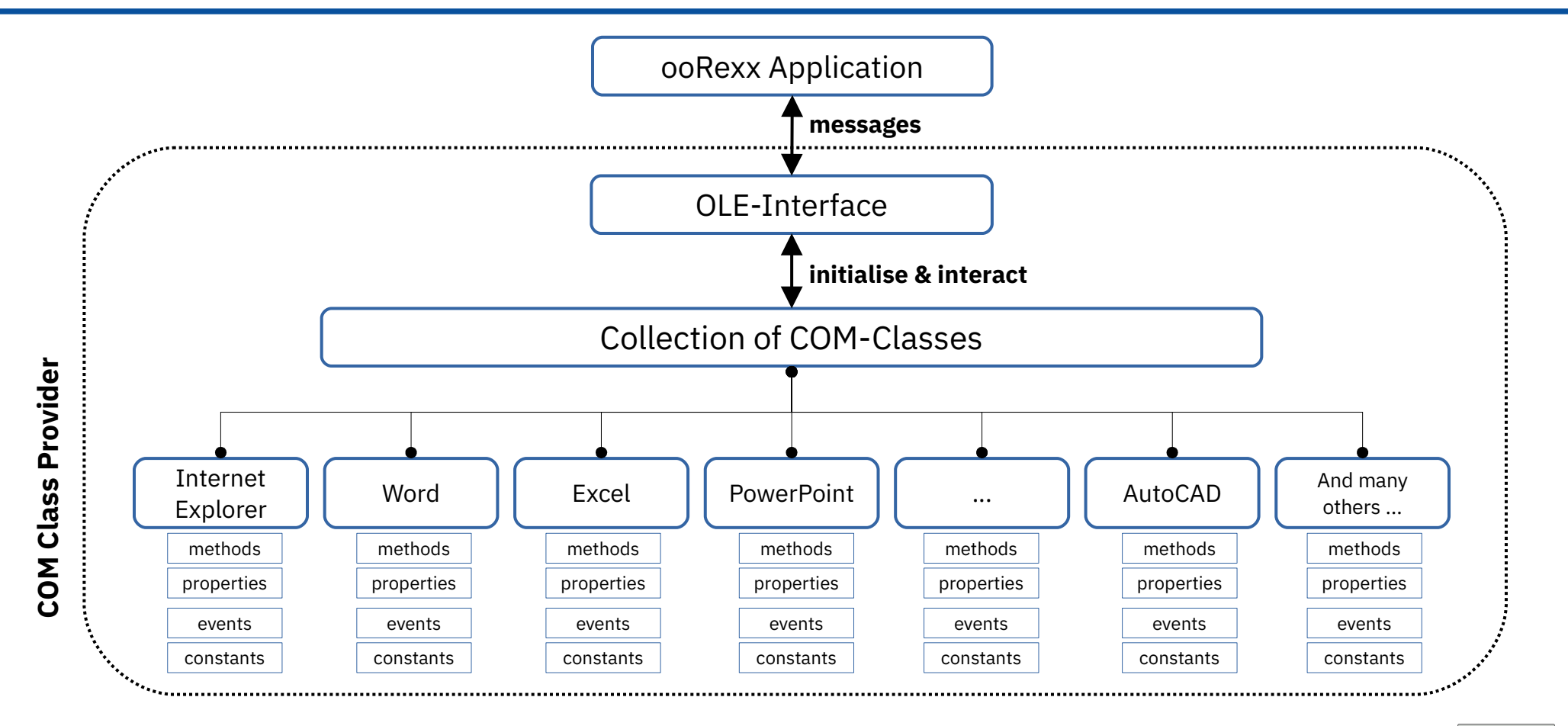

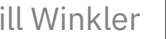

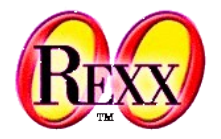

- Information about Windows applications and components is stored in the Windows Registry
	- HKEY\_CLASSES\_ROOT
		- CLSID
			- GUID resp. UUID
			- Global resp. Universal Unique Identifier
		- ProgID
			- A string that can be easily comprehended and memorized by humans
- Identifying (addressing) of a COM Windows component can be done via a *CLSID*, a *ProgID* or a "*moniker*" (a human readable string)

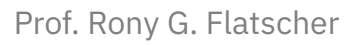

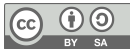

### **ooRexx Class ".OLEObject", 1**

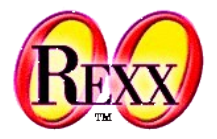

- Reference documentation available with the Windows version of ooRexx
	- "ooRexx Windows Reference": winextensions.pdf
- "Proxy" class for addressing OLE resp. ActiveX Windows programs, which allows for
	- Locating and addressing running OLE/ActiveX programs
	- Creating new instances of OLE/ActiveX programs
	- Querying the *published* programming interfaces (methods, properties, constants, events)
	- Sending ooRexx messages to invoke the interfaces
		- Arguments are automatically converted by ooRexx
		- Return values are automatically converted by ooRexx

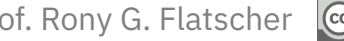

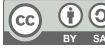

## **ooRexx Class ".OLEObject", 2**

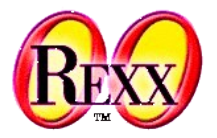

- Querying/setting of property values using ooRexx messages
	- Windows properties can be used as if they were ooRexx attributes
- Can intercept events and invoke ooRexx methods by the same name
- Automatically carries out the necessary datatype conversion between Windows and ooRexx, ie. between ooRexx and the following (COM) Windows datatypes
	- VT\_EMPTY, VT\_NULL, VT\_VOID, VT\_I1, VT\_I2, VT\_I4, VT\_I8, VT\_UI1, VT\_UI2, VT\_UI4, VT\_UI8, VT\_R4, VT\_R8, VT\_CY, VT\_DATE, VT\_BSTR, **VT\_DISPATCH**, *VT\_VARIANT*, **VT\_PTR**, VT\_SAFEARRAY

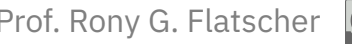

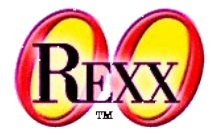

- Init( ProgID | CLSID [, NOEVENTS|WITHEVENTS])
	- Creates a new instance of the OLE/ActiveX program ("COM class")
	- Returns an ooRexx (proxy) object for it
- GetObject( Moniker [, SubclassOfOLEObject])
	- Class method, which searches an existing instance of a COM class
	- Returns an ooRexx (proxy) object for it
- GetConstant( [someConstantName] )
	- Returns the value for the constant named *someConstantName*
	- Returns all published constants with their defined values as a Rexx stem

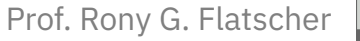

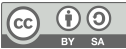

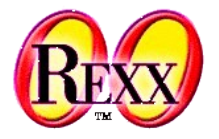

- GetKnownEvents, GetKnownMethods
	- Returns a stem containing all published events and methods of the COM class
- GetOutParameters
	- Returns an array object with the "out" parameters of the last invocation
- Dispatch(MessageName [, Argument1, Argument2, ...])
	- Invokes a method on the Windows side which has the same name as "MessageName" and forwards any supplied arguments
- UNKNOWN(MessageName [, ArrayWithArguments])
	- This method processes all unknown messages and forwards them to the OLE/ActiveX program, which gets represented by the proxy object
	- The reason why one can send ooRexx messages successfully to Windows objects!

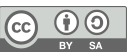

## **Hint about the examples**

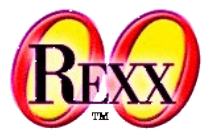

• The Windows version of Open ooRexx (ooRexx) is delivered with numerous OLE/ActiveX examples, which can be found under the ooRexx installation directory:

?\ooRexx\samples\ole

- Attention!
	- The following foils only depict a subset of the supplied examples
	- Therefore please study and run all examples in all of the samples subdirectories
		- These examples do not change your computer settings permanently!

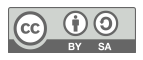

# **"InternetExplorer.Application" # 1**

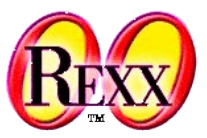

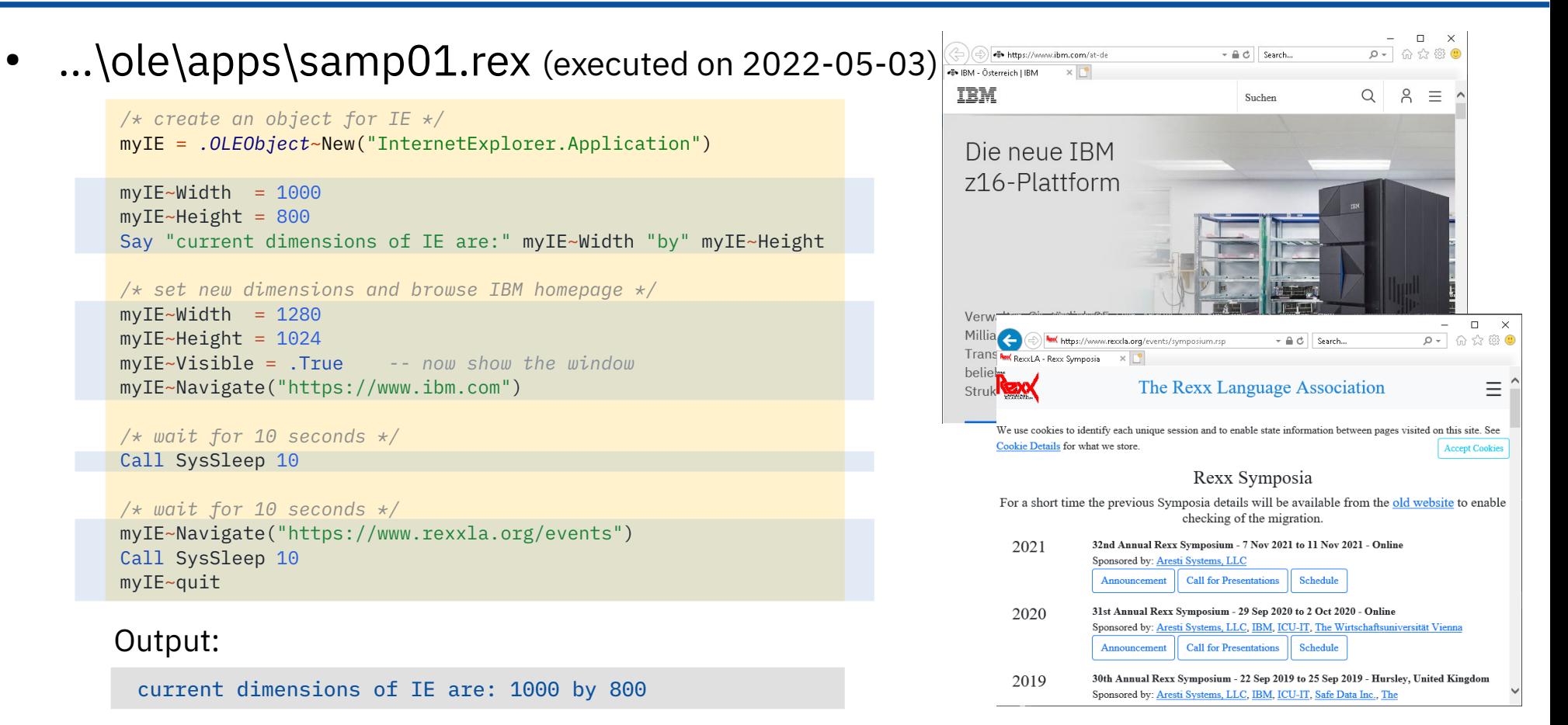

12 Prof. Rony G. Flatscher *Windows 10 Version 21H1, Internet Explorer 11*

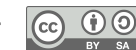

## **"WScript.Shell"**

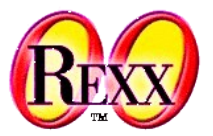

### ...\ole\apps\samp02.rex

```
WshShellObj = .OLEObject~New("WScript.Shell")
WshEnv = WshShellObj~Environment
Say "Operating system:" WshEnv["OS"]
Say "You have" WshEnv["NUMBER OF PROCESSORS"] "processor(s) of",
    WshEnv["PROCESSOR_ARCHITECTURE"] "architecture in your system."
Say "The following directories represent special folders on your system:"
Do Folder Over WshShellObj~SpecialFolders
   Say " " Folder
End
Say "Creating a shortcut for NOTEPAD.EXE on your Desktop..."
```

```
Desktop = WshShellObj~SpecialFolders("Desktop")
ShortCut = WshShellObj~CreateShortcut(Desktop || "\Shortcut to Notepad.lnk")
ShortCut~TargetPath = "%WINDIR%\notepad.exe"
ShortCut~Save
```
WshShellObj~Popup("Processing of REXX script has finished!")

#### Possible Output:

```
Operating system: Windows_NT
You have 2 processor(s) of AMD64 architecture in your system.
The following directories represent special folders on your system:
          C:\Users\Public\Desktop
          C:\ProgramData\Microsoft\Windows\Start Menu
         \overline{c} . \overline{c} .
```
Creating a shortcut for NOTEPAD.EXE on your Desktop...

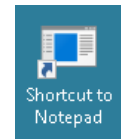

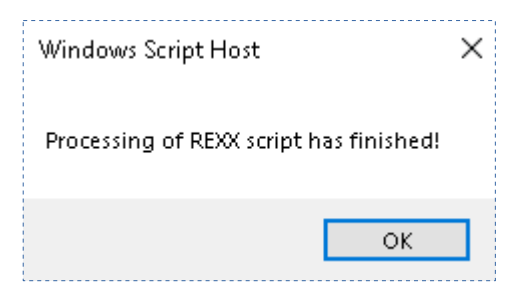

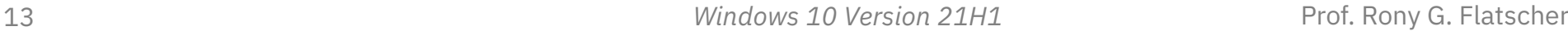

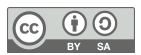

## **"WScript.Network"**

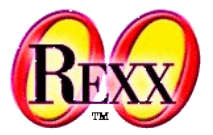

...\ole\apps\samp03.rex WshNetObj = *.OLEObject*~New("WScript.Network") Say "Computer Name:" WshNetObj~ComputerName Say "User Domain:" WshNetObj~UserDomain Say "User Name:" WshNetObj~UserName Say "The following network drives are currently mapped:" MappedDrives = WshNetObj~EnumNetworkDrives Do i=0 To MappedDrives~Count/2 - 1 Say " Drive" MappedDrives[i $\star$ 2] "is mapped to" MappedDrives[i $\star$ 2 + 1] End Say "The following network printers are currently connected:" Printers = WshNetObj~EnumPrinterConnections Do i=0 To Printers~Count/2 - 1 Say " Port" Printers[i $*2$ ] "is connected to" Printers[i $*2 + 1$ ] End Computer Name: DESKTOP-NS1T6G3 User Domain: DESKTOP-NS1T6G3 User Name: waldi The following network drives are currently mapped: Drive Z: is mapped to \\192.168.122.1\Shared The following network printers are currently connected: Port PORTPROMPT: is connected to Microsoft Print to PDF Port SHRFAX: is connected to Fax Possible Output: MappedDrives:  $[0]$  Z: [1] \\192.168.122.1\Shared Printers: [0] PORTPROMPT: [1] Microsoft Print to PDF [2] SHRFAX: [3] Fax

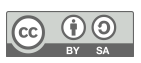

## **"Excel.Application" # 1 (1 of 3)**

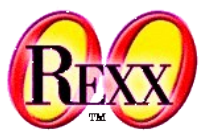

...\ole\apps\samp09.rex

```
excelApplication = .OLEObject~new("Excel.Application")
excelApplication~visible = .true -- make Excel visible
Worksheet = excelApplication~Workbooks~Add~Worksheets[1]
colTitles = "ABCDEFGHI" -- define first nine column letters
lastLine = 12<br>
sumFormula = "=sum(?2:?"lastLine-1")"<br>
Say "sumFormula: " CULTER 2009
                                          sumFormula = "=sum(?2:?"lastLine-1")" -- English formula: question marks will be changed to column letter
say "sumFormula: " sumFormula "(question marks will be changed to column letter)"
xlHAlignRight = excelApplication~getConstant("xlHAlignRight") -- get value of "horizontal align right" constant
do line = 1 to lastLine -- iterate over lines
   do col = 1 to colTitles~length -- iterate over columns
    colLetter = colTitles[col] -- get column letter
    cell = Worksheet~Range(colLetter||line) -- e.g. ~Range("A1")
    if line = 1 then do -- first row? yes, build title
      cell~value = "Type" colLetter -- header in first row
       cell~font~bold = .true -- make font bold
       cell~Interior~ColorIndex = 36 -- light yellow
      cell~style~horizontalAlignment = xlHAlignRight -- right adjust title
     end
     else if line = lastLine then do -- last row? yes, build sums
      /* set formula, e.g. "=sum(B2:B9)" */
      cell~formula = sumFormula~changeStr("?",colLetter) -- adjust formula to column to sum up
      cell~Interior~ColorIndex = 8 -- light blue
     end
     else do -- a row between 2 and 9: fill with random values
      cell~value = random(999999) / 100 -- create a random decimal value
      cell~font~ColorIndex = 11 -- set from black to violet
    end
   end
end
```
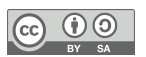

## **"Excel.Application" # 1 (2 of 3)**

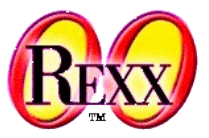

• ...\ole\apps\samp09.rex

```
sumCell = WorkSheet~range("A"lastLine) -- get sum-cell of column A
if sumCell~text = "#NAME?" then
do
    say
   say "** Excel reports a '#NAME?' error for the 'sum' function! Probable cause: **"
  say "** your local Excel user interface language is not set to English, therefore you need **"
  say "** to adjust the function name 'sum' in the variable 'sumFormula' to your user interface **"
   say "** language and rerun this program (e.g. in German you need to rename 'sum' to 'summe') **"
   say "** sumCell~formula:" sumCell~formula
   say "** sumCell~text: " sumCell~text
  say "** sumCell~value: " sumCell~value
    say
end
formatString = "#"excelApplication~thousandsSeparator"##0"excelApplication~decimalSeparator"00"
say "formatString: " formatString -- show format string
excelApplication~useSystemSeparators = .false -- allow our format string to be used everywhere
stringRange="A2:"colTitles~right(1)lastLine
say "formatting range:" stringRange
WorkSheet~range(stringRange)~numberFormat = formatString -- get range and set its number format
excelApplication~DisplayAlerts = .false -- no alerts from now on
homeDir = value("USERPROFILE",,"ENVIRONMENT")-- get value for environment variable "USERPROFILE"
fileName = homeDir"\samp09_ooRexx.xlsx" -- build fully qualified filename
say "fully qualified fileName:" fileName -- show fully qualifed filename
Worksheet~SaveAs(fileName) -- save file
   -- let the user inspect the Excel file
say "Excel sheet got saved to file, press enter to continue ..."
parse pull . -- wait for user to press enter
excelApplication~Quit -- close Excel
```
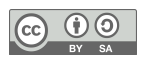

### **"Excel.Application" # 1 (3 of 3)**

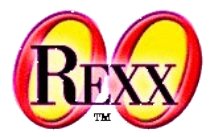

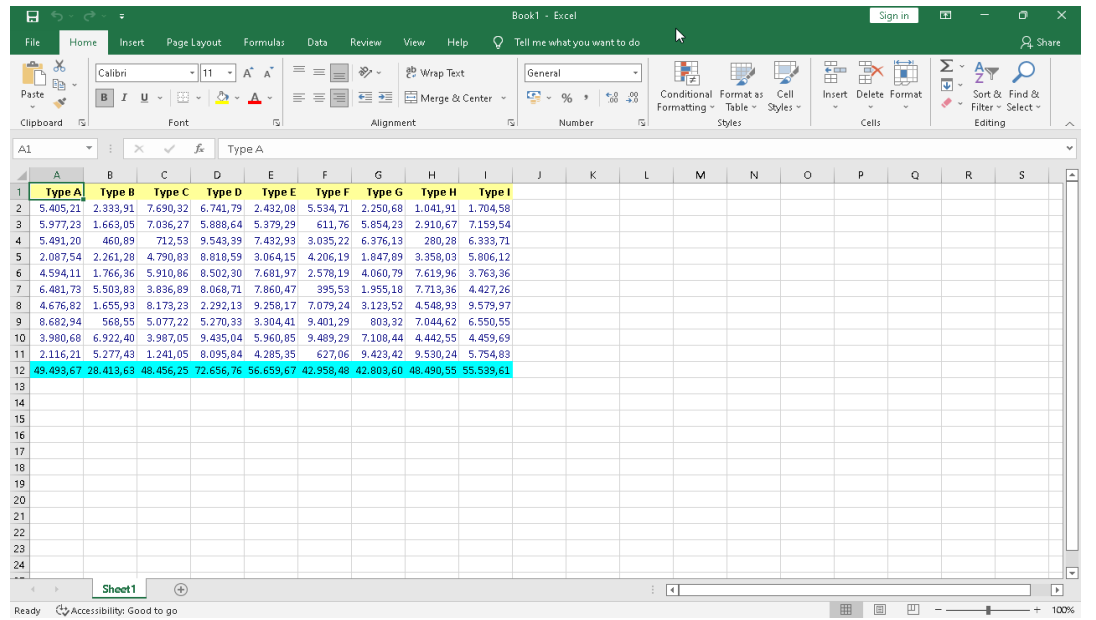

#### Possible Output:

sumFormula: =sum(?2:?11) (question marks will be changed to column letter) formatString: #.##0,00 formatting range: A2:I12 fully qualified fileName: C:\Users\waldi\samp09\_ooRexx.xlsx Excel sheet got saved to file, press enter to continue …

17 Prof. Rony G. Flatscher *Windows 10 Version 21H1, Excel 2016 Version 2203*

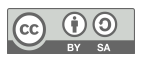

## **"Scripting.FileSystemObject"**

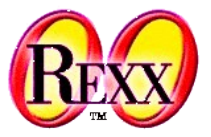

### • ...\ole\apps\samp10.rex

```
fsObject = .OLEObject~new("Scripting.FileSystemObject")
allDrives = fsObject~drives
if allDrives = .NIL then do
   say "The object did not return information on your drives!"
  exit 1
end
do i over allDrives
  info = i ~DriveLetter "-"
      /* show the DriveType in human-readable form */
  j = i~DriveType
   select
    when i=1 then info = info "Removable"
    when i=2 then info = info "Fixed"
    when i=3 then info = info "Network"
    when i=4 then info = info "CD-ROM"
    when j=5 then info = info "RAM Disk"
     otherwise info = info "Unknown"
   end
     /* append the ShareName for a network drive... */
  if i=3 then info = info i~ShareName
      /* ...and the VolumeName for the other ones */
  else if i~IsReady then info = info i~VolumeName
   say info
end
```
#### Possible Output:

C - Fixed

Z - Network \\192.168.122.1\Shared

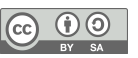

### **"Excel.Application" # 2**

excelApplication~ActiveChart~ChartTitle~Characters~Text = "Temperature"

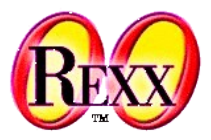

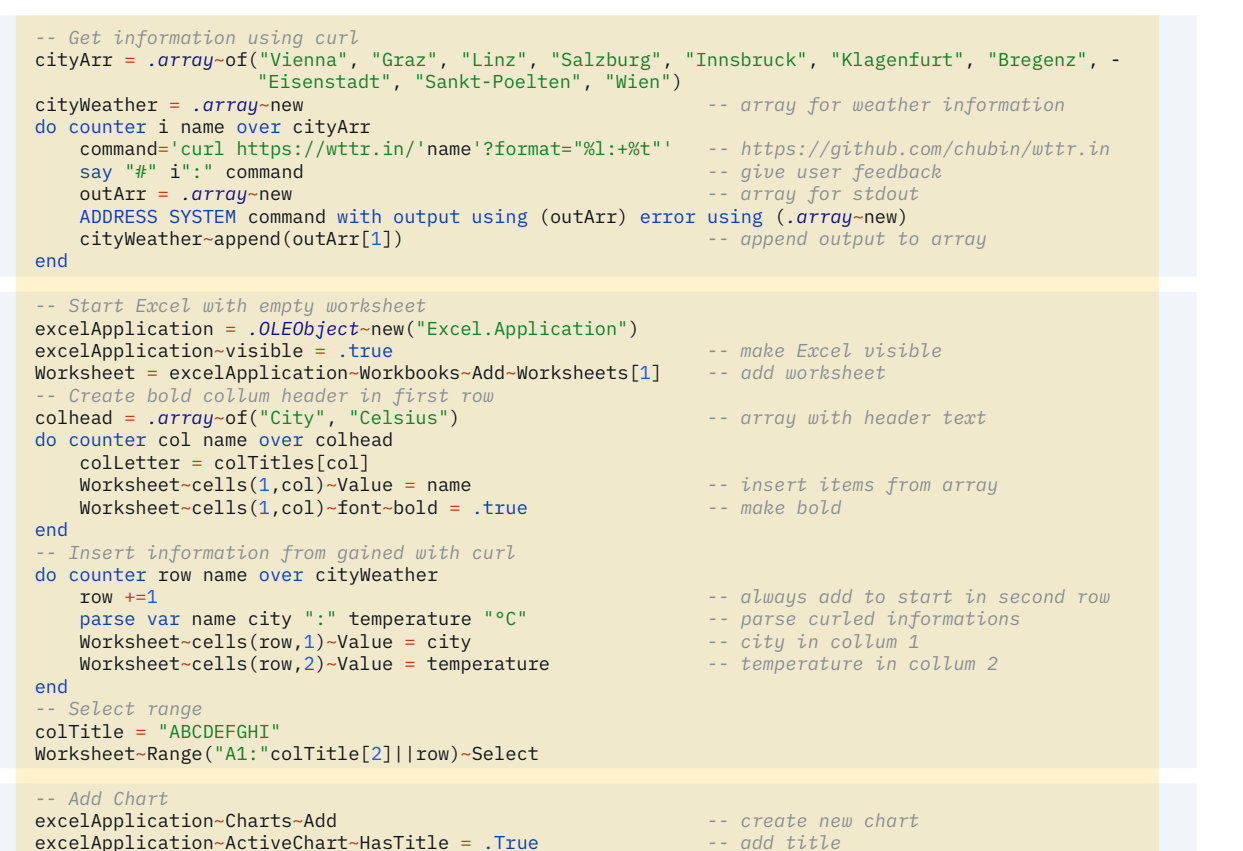

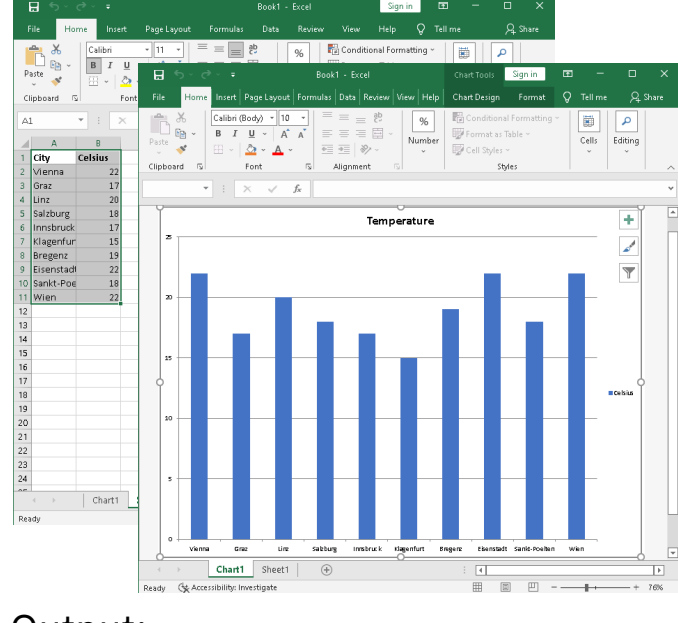

#### Output:

- # 1: curl https://wttr.in/Vienna?format="%l:+%t"
- # 2: curl https://wttr.in/Graz?format="%l:+%t"
- # 3: curl https://wttr.in/Linz?format="%l:+%t"
- # 4: curl https://wttr.in/Salzburg?format="%l:+%t"
- # 5: curl https://wttr.in/Innsbruck?format="%l:+%t"
- # 6: curl https://wttr.in/Klagenfurt?format="%l:+%t"
- … cut …

19 Till Winkler *Windows 10 Version 21H1, Excel 2016 Version 2203*

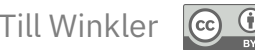

## **"InternetExplorer.Application" # 2**

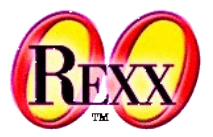

• ...\ole\apps\samp12.rex

```
/* instantiate an instance of the Internet Explorer */
myIE = .watchedIE~new("InternetExplorer.Application","WITHEVENTS")
                                                                                                                                We https://www.ihm.com/at-de
                                                                                                                                                          \sim \triangle \triangle Search...
                                                                                                                                                                          0 -myIE~visible = .true
                                                                                                                           die IBM - Österreich LIBM
                                                                                                                                        \sqrt{1}myIE~navigate("http://www.ibm.com/")
                                                                                                                            TBM
                                                                                                                                                            Suchen
                                                                                                                                                                         Q \quad R \equiv/* wait for the OnQuit event of the browser to change */
                                                                                                                             Die neue TRM
/* the !active attribute of the REXX object to false */
myIE~!active = .true
                                                                                                                             z16-Plattform
do while myIE~!active = .true
   call syssleep(2)
end
::CLASS watchedIE SUBCLASS OLEObject
/* ... Cut ... Lines deleted, please lookup the original file in your installation ! */
                                                                                                                             Verwalten Sie täglich 25
/* this is an event of the Internet Explorer */
                                                                                                                             Milliarden sichere
::METHOD TitleChange
                                                                                                                             Transaktionen über eine
   use arg Text
                                                                                                                             beliebige Hybrid-Cloud-
  say "The title has changed to:" text
                                                                                                                             Struktur
/* this is an event of the Internet Explorer */
::METHOD OnQuit
   self~!active = .false -- terminates the waiting loop in main code
::METHOD !active ATTRIBUTE -- store the active attribute
```
#### Output:

The title has changed to: IBM - Österreich | IBM

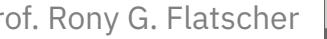

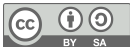

## **"Word.Application"**

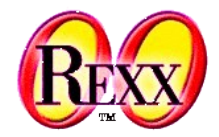

 $\left(\mathrm{cc}\right)$ 

 $\frac{BY-SA}{BY-SA}$ 

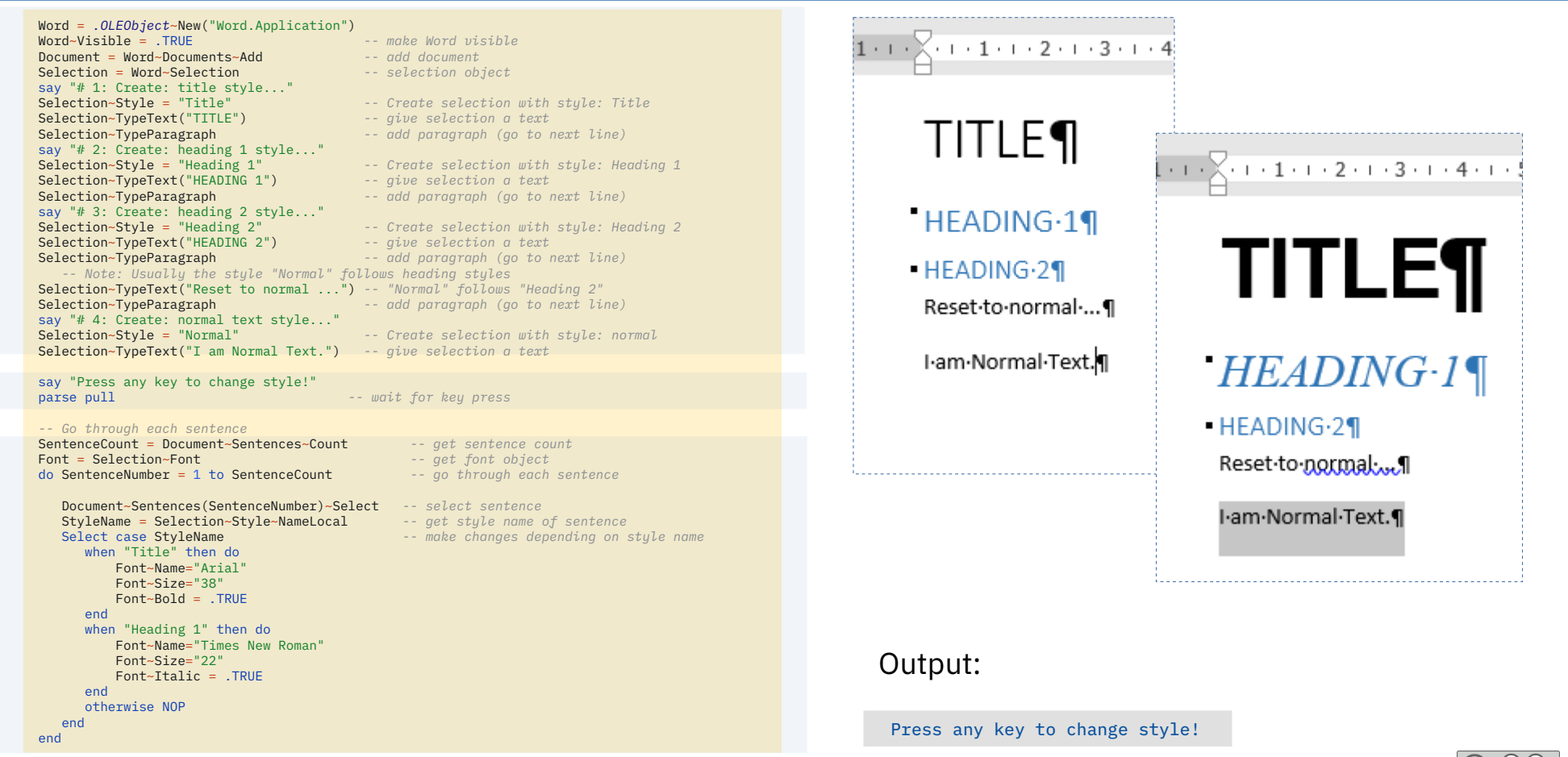

21 Till Winkler *Windows 10 Version 21H1, Word 2016 Version 2203*

### **"PowerPoint.Application"**

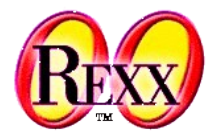

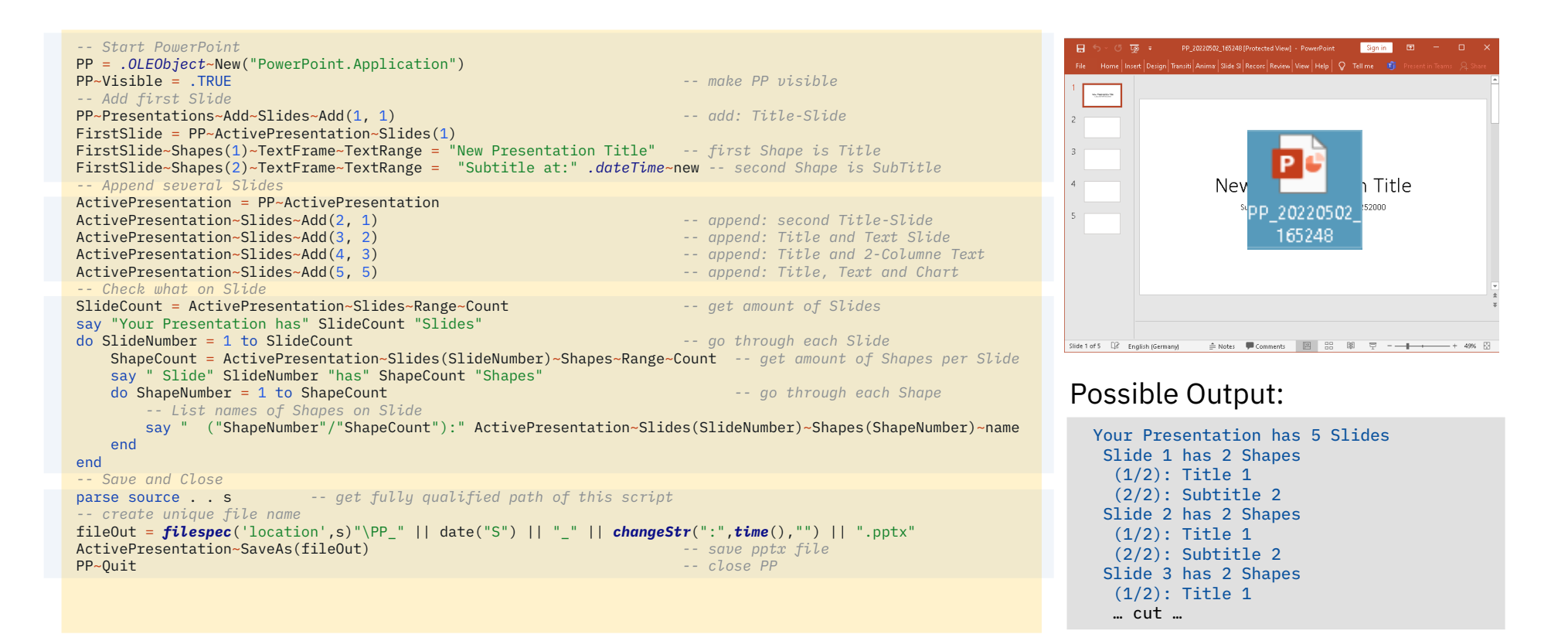

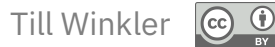

## **"Outlook.Application"**

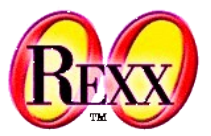

Outlook = *.OLEObject*~new("Outlook.Application") NameSpace = Outlook~GetNamespace("MAPI")

- *-- In Outlook folder have numbers:*
- *-- DeletedItems (3), Outbox (4), SentMail (5), Inbox (6),*
- *-- Calendar (9), Contacts (10), Journal (11), Notes (12), -- Tasks (13)*

Inbox = NameSpace~GetDefaultFolder("6") *-- selects Inbox*

*-- makes Outlook visible and shows Inbox* Inbox~Display

InboxItems = Inbox~Items MailCount = InboxItems~Count *-- count items in Inbox* say "You have" MailCount "Mail(s) in your Inbox:"

Do ItemNumber = 1 to MailCount *-- go through each item* Item = Inbox~Items(ItemNumber) Sender = Item~Sender~Name *-- sender of item* say "#" ItemNumber"." Sender end

- 
- 

#### Possible Output:

You have 8 Mail(s) in your Inbox: # 1. Rony Flatscher # 2. Rony Flatscher # 3. Till Winkler # 4. Rony Flatscher … cut …

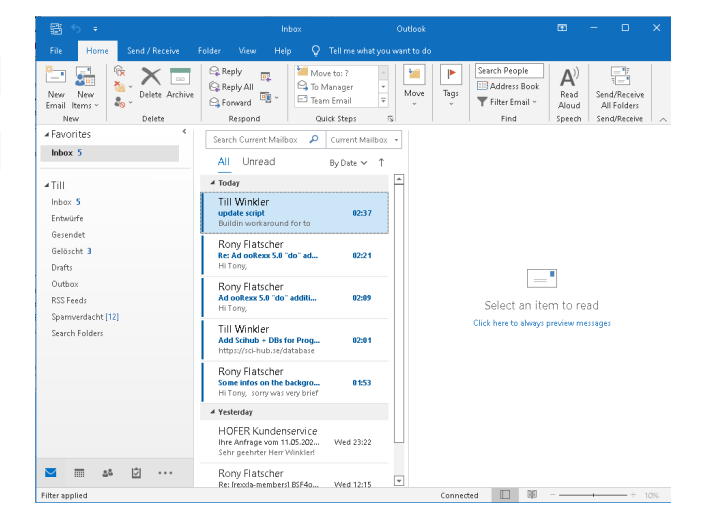

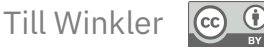

### **"Access.Application"**

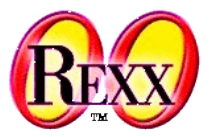

...\ole\apps\samp14.rex

*-- Initialize string to database path.*  $strDB = "c:\temp\newdb.mdb"$ *-- Create new instance of Microsoft Access.* appAccess = *.OLEObject*~new("Access.Application") *-- Open database in Microsoft Access window.* appAccess~NewCurrentDatabase("strDB") *-- Get Database object variable.* dbs = appAccess~CurrentDb *-- Create new table.* tdf = dbs~CreateTableDef("Contacts") *-- Create field in new table. /\* Please note how to access the constant. Microsoft documentation and the MS OLEViewer output these constants as dbText, dbBinary, etc. - the type library however prints them as DB\_TEXT, DB\_BINARY, etc.. Unless documentation is found why the names should be translated, the OLE code will \*NOT\* convert the names. \*/* fld = tdf~CreateField("CompanyName", appAccess~getConstant("db\_Text"), 40) *-- Append Field and TableDef objects.* tdf~Fields~Append(fld) dbs~TableDefs~Append(tdf)

appAccess~quit

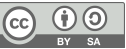

## **ADS – Active Directory Services**

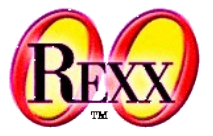

- Authentication and authorization of users and computers
	- Users
	- Access rights
	- ...
- Wikipedia overview article
	- https://en.wikipedia.org/wiki/Active\_Directory

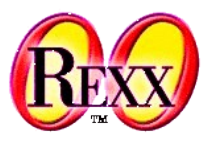

Retrieve information about a computer with ADSI.

• ...\ole\adsi\adsi1.rex

```
ComputerName = value("COMPUTERNAME",,"ENVIRONMENT")
myComputer = .OLEObject~GetObject("WinNT://"||ComputerName||",computer")
say "Standard properties of this computer:"
say left("Name:" ,10) myComputer~name
say left("Class:" ,10) myComputer~class
say left("GUID:" ,10) myComputer~guid
say left("ADsPath:",10) myComputer~adspath
say left("Parent:" ,10) myComputer~parent
say left("Schema:" ,10) myComputer~schema
```
#### Possible Output:

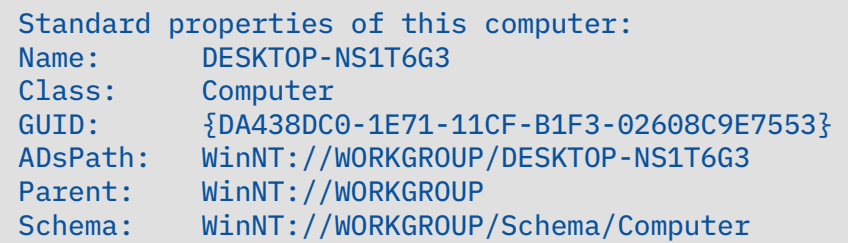

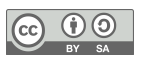

Get a user's full name and change it..

...\ole\adsi\adsi2.rex

(Note: this program requires administrator permissions)

ComputerName = *value*("COMPUTERNAME",,"ENVIRONMENT") *-- get ComputerName* UserID = *value*("USERNAME",,"ENVIRONMENT" ) *-- get UserName* userObject = *.OLEObject*~GetObject("WinNT://"||ComputerName||"/"||UserID||",user") */\* using the object property \*/* say "The full name for" UserID "is" userObject~FullName */\* using the standard get method for ADSI objects \*/* say "The full name for" UserID "is" userObject~Get("FullName") say "Would you like to rename the full name (y/n)?" pull answer if answer = "Y" then do say "New full name:" parse pull answer  $\frac{1}{x}$  set the property  $\frac{1}{x}$  */\* as an alternative, the property can also be set with the standard put \*/ /\* method of ADSI objects: \*/ /\* userObject~Put("FullName",answer) \*/* userObject~FullName=answer */\* because properties are cached to avoid network calls, changing the \*/ /\* properties of an object will only affect the cache at first. \*/ /\* the object gets updated with the SetInfo method: \*/* userObject~SetInfo say "updated the full name for" UserID

#### Possible Output:

#### rexx adsi2.rex

The full name for Administrator is John Doe The full name for Administrator is John Doe Would you like to rename the full name  $(y/n)$ ? *y* New full name: *John Doe's Mother* updated the full name for Administrator

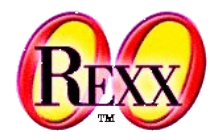

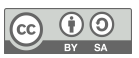

end

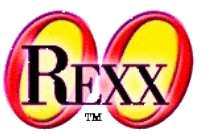

Displaying namespaces and domains.

• ...\ole\adsi\adsi5.rex

```
myADS = .OLEObject~GetObject("ADs:")
do namespace over myADS
   say "Domains in" namespace~Name
   do domain over namespace
    if domain \zeta .nil then
      say " " domain~name
     else
       say domain
   end
end
```
Possible Output (on a standalone Windows PC):

Domains in WinNT: Domains in LDAP:

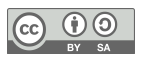

Inspecting properties of an object.

...\ole\adsi\adsi6.rex

```
ComputerName = value("COMPUTERNAME",,"ENVIRONMENT")
myDomain = .OLEObject~GetObject("WinNT://"||ComputerName)
mySchemaClass = .OLEObject~GetObject(myDomain~schema)
say "Properties for the" myDomain~name "object:"
say
if mySchemaClass~container = 1 then do
  say myDomain~name "may contain the following objects:"
   do i over mySchemaClass~Containment
    say " " i
   end
end
else
   say myDomain~name "is not a container."
say
say "Mandatory properties:"
do i over mySchemaClass~MandatoryProperties
  say " " i
end
say
say "Optional properties:"
do i over mySchemaClass~OptionalProperties
 say " i
```

```
Properties for the DESKTOP-NS1T6G3 object:
 DESKTOP-NS1T6G3 may contain the following 
 objects:
      User
      Group
      Service
      FileService
      PrintQueue
 Mandatory properties:
Possible Output:
```
Optional properties: Owner Division OperatingSystem OperatingSystemVersion Processor ProcessorCount Name

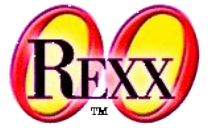

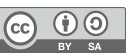

End

Create a group and several users in it.

...\ole\adsi\adsi7.rex

(Note: this program requires administrator permissions)

```
ComputerName = value("COMPUTERNAME",,"ENVIRONMENT") -- get ComputerName
computer = .OLEObject~GetObject("WinNT://"||ComputerName)
/* create a new group */
newGroup = computer~Create("group", "REXX-TestGroup")
newGroup~Description = "A test group created with REXX"
newGroup~SetInfo
/* make sure the information in the object cache is up-to-date */
newGroup~GetInfo
say "Created new group" newGroup~Name
say "Description:" newGroup~Description; say
say "Creating 15 users in this group:"
say "User01..User15 with passwords demo01..demo15"
/* create several new users */
do i = 1 to 15
  /* create name and other information */
 \text{userName} = \text{``User''} \textit{right}(i, 2, '0') userFullName = "Demo User Number" i
  userDescription = "A demo user that was created with REXX"
   userPassword = "demo"right(i,2,'0')
   newUser = computer~Create("user", userName)
  newUser~FullName = userFullName
   newUser~Description = userDescription
   newUser~SetPassword(userPassword)
   newUser~SetInfo
   newGroup~Add(newUser~ADsPath)
end
```
#### Output:

Created new group REXX-TestGroup Description: A test group created with REXX

Creating 15 users in this group: User01..User15 with passwords demo01..demo15

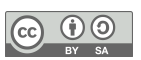

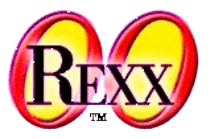

Remove the users and the group that were created in *adsi7.rex*.

...\ole\adsi\adsi8.rex

(Note: this program requires administrator permissions)

```
ComputerName = value("COMPUTERNAME",,"ENVIRONMENT") -- get ComputerName
computer = .OLEObject~GetObject("WinNT://"||ComputerName)
say "Removing the fifteen users..."
do i = 1 to 15
  computer~Delete("user", "User"||right(i,2,'0'))
end
say "Removing the test group..."
computer~Delete("group", "REXX-TestGroup")
say "done"
```
Possible Output:

```
Removing the fifteen users...
Removing the test group...
```
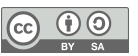

### **WMI – Windows Management Instrumentation**

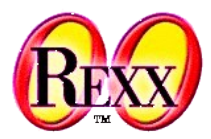

- Allows to get information of instrumented components and notifications
	- Local and remote computers and devices
- Wikipedia overview article

– ...

– https://en.wikipedia.org/wiki/Windows\_Management\_Instrumentation

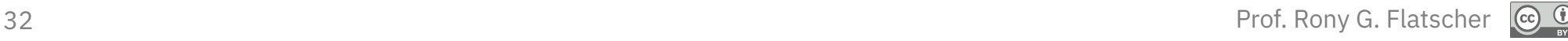

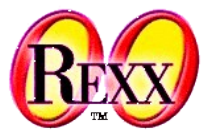

• ...\ole\wmi\accounts.rex

```
WMIObject = .OLEObject~GetObject("WinMgmts:{impersonationLevel=impersonate}")
userAccounts = WMIObject~InstancesOf("Win32 Account")
do instance over userAccounts
   say
   say "="~copies(16) instance~name "="~copies(16)
   do i over instance~properties_
    say left(i~name":",20,' ') i~value
   end
end
```
#### Possible Output:

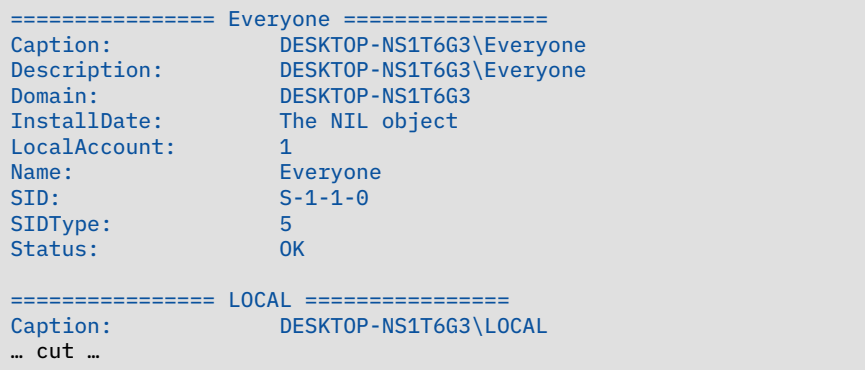

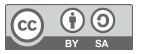

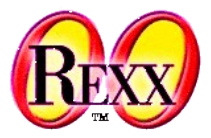

### • ...\ole\wmi\process.rex

```
WMIObject = .OLEObject~GetObject("winmgmts:{impersonationLevel=impersonate}")
say "Here is a list of currently running processes"
do process over WMIObject~InstancesOf("win32_process")
   say process~processid process~name
end
```
#### Possible Output:

```
Here is a list of currently running processes
0 System Idle Process
4 System
92 Registry
328 smss.exe
436 csrss.exe
508 wininit.exe
516 csrss.exe
600 services.exe
608 winlogon.exe
620 lsass.exe
752 svchost.exe
…cut…
```
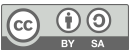

## **Further Links, 1**

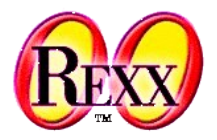

- **Rexx Language Association (RexxLA)** 
	- Numerous additional links <http://www.RexxLA.org/> (2022-04-22)
- OLE-/Active-X Query Tool written in ooRexx

<https://wi.wu.ac.at/rgf/wu/lehre/autowin/material/resources/oleinfo.zip> (2022-05-03)

● ooRexx related OLE/ActiveX page, a *must* to visit!

<https://wi.wu.ac.at/rgf/wu/lehre/autowin/material/resources/pragmaticlee\_archive\_edited.zip> (2022-05-03)

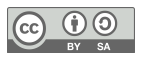

## **Further Links, 2**

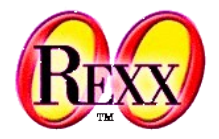

**Microsoft Office VBA Reference** 

<https://docs.microsoft.com/en-us/office/vba/api/overview/> (2022-05-03)

- A collection of Microsoft of administrative scripts for Windows
	- A self unarchiving Windows help file <http://download.microsoft.com/download/.NetEnterpriseServer/Utility/1.0/NT5XP/EN-US/netscrpt.exe> (2022-04-22)
	- Collection of Visual Basic scripts for administrative tasks
	- Simply transcribable to ooRexx
		- *Hint:* simply replace the dot (.) in Visual Basic programs with the ooRexx message operator (the tilde: **~**)

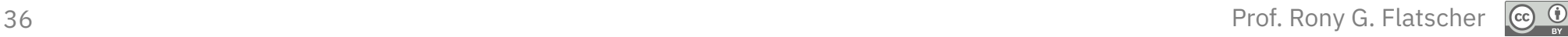